# How to Guide for Language Testers

Version 0.5 (02 June 2020)

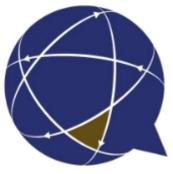

Rigi.io - Localization Platform

Copyright © by rigi.io. All Rights Reserved.

# **Table of contents**

| Getting started                 | . 3 |
|---------------------------------|-----|
| Steps                           | . 4 |
| First time sign up              |     |
| Preview-based LAT               | 11  |
| Steps                           | 12  |
| Return to main LAT window       | 16  |
|                                 | 17  |
| Live LAT                        | 20  |
|                                 | 21  |
| Return to main LAT window       |     |
| LAT main window                 | 27  |
| Previews                        | 29  |
| Live                            | 31  |
| Texts                           | 32  |
| Issues                          | 35  |
| List view                       | 35  |
| Preview view                    | 37  |
| i18n issues                     | 41  |
| List view                       | 41  |
| Preview view                    | 42  |
| Description                     |     |
| Appendix: Status                | 46  |
| Appendix: LAT process step      | 47  |
| Appendix: Rigi Chrome Extension | 48  |

# **Getting started**

This guide describes the steps how to review translations for a Language Acceptance Test.

Jump directly to step-by-step instructions.

# Intended audience

• Language Tester

# Instruction video

Watch it on youtube.

## **Purpose**

• Review translations and provide comments and/or suggested translations.

# **Recommended browser**

We recommend to use one of the following browsers:

- Chrome
- Firefox

Internet Explorer is not supported.

# Workflow

You should have received an email with a request to review translations.

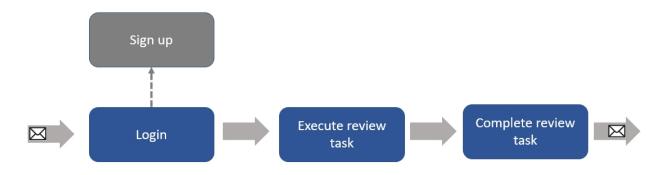

Continue with <u>step-by-step instructions</u>.

## Steps

1. If you did not receive an email, please contact your Project Manager.

The invitation email should contain a link.

- 2. Click the link in the invitation email.
  - 1. If this is your first LAT, you will have to sign up first.

This opens the Rigi application in your browser.

3. Login

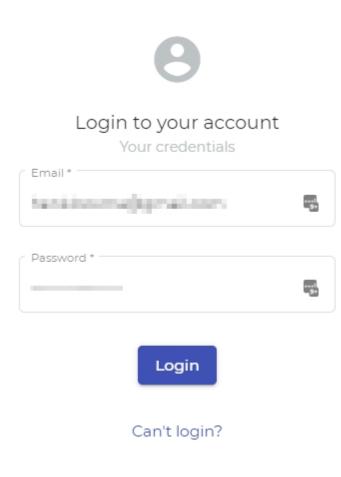

This opens the dashboard with your review tasks.

| 💽 Dashboard   🙀 😽 🔸                  |                  |        |                             | - 1                 |          |
|--------------------------------------|------------------|--------|-----------------------------|---------------------|----------|
| ← → C                                |                  | 07     | ९ 🛧 🚺 🛑 🚺 📕                 | • • • • •           |          |
| 💮 rigi.io                            |                  |        |                             | Report bug          | 2 -      |
| My review tasks My translation tasks |                  |        |                             |                     |          |
| Q Search by name                     |                  |        |                             |                     |          |
|                                      |                  |        |                             |                     |          |
|                                      |                  | Item   | sperpage: <u>10 ▼</u> 1-1 o | fi  < < <u>1</u> >  |          |
| Review task Project name             | Review pack name | Status | Progress                    | Issues              |          |
| German (Germany) The Coffee Factory  | Feature - shop   | Open   | 17 %                        | 0                   | ~        |
|                                      |                  |        |                             |                     |          |
|                                      |                  |        |                             |                     |          |
| © 2020 rigi.io                       |                  |        | About Terms Co              | ontact API Changelo | g (4.1.0 |

4. Select the My review tasks tab.

This lists all your review tasks with the following details:

- The language that must be reviewed.
- Names of the project and task.
- The status (you can only review tasks that are **open**.)
- Progress indicator (i.e. the percentage of previews that has been verified).
- The number of issues that were reported.
- 5. Click the review task to open it.

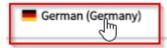

This will open the main window of the review task.

| The Coffee Factory | × +                   |                         |                             |                     |          | -   |            | × |
|--------------------|-----------------------|-------------------------|-----------------------------|---------------------|----------|-----|------------|---|
| ← → C 🔒 📖          | degrapping in the set | Carllebola State (etc.) |                             |                     |          | 1.5 |            | : |
|                    |                       |                         |                             |                     |          |     |            |   |
| 😑 💮 rigi.io        | The Coffee Factory    | / Review / Feature      | e - shop / Tasks / German ( | Germany) / Previews | Report t | bug | <b>!</b> • |   |

6. Click Start review.

This will open an interactive reviewenvironment for a preview-based reviewtask or live reviewtask, see next step. You can select texts and enter comments and suggestions.

| The Coffee Factory  +                                       | - 🗆 ×                                                                                  |
|-------------------------------------------------------------|----------------------------------------------------------------------------------------|
|                                                             | 16 (16 16 16 16 16 16 16 16 16 16 16 16 16 1                                           |
| $\equiv \bigotimes rigi$ , io The Coffee Factory / Review / | / Feature - shop / Tasks / German (Germany) / Previews / P202016_105734 Report bug 📃 👻 |
| 🛑 Full screen 17% 🗕                                         | Create issue Verify & next Next 2-2 of 6   < < 2 > >                                   |
|                                                             | New issue                                                                              |
| GENIES                                                      | Comment<br>Contextual translation error                                                |
| STARTEN ÜBER UNS                                            | Suggestion<br>Start // Anmelden -                                                      |
|                                                             | Current translation<br>Starten                                                         |
| TIPP EINS                                                   |                                                                                        |
| AUFBEWAHRE                                                  | Cancel Create                                                                          |
|                                                             |                                                                                        |

The details how to revieware explained in the next step.

- 7. Execute the <u>preview-by-preview</u> or <u>live</u> review task.
- 8. Click **Complete task**

Complete task

The Project Manager will receive an email notification that you have completed your Language Acceptance Test.

The task is now marked as completed.

| =    | 🕀 <b>гіді</b> .іо тье с | offee Factory / Review / | Your review tasks |              |                        | Report bug  | <b>!</b> • |
|------|-------------------------|--------------------------|-------------------|--------------|------------------------|-------------|------------|
| Q Se | earch by name           | •                        |                   |              |                        |             |            |
|      |                         |                          |                   | ltems per pa | age: <u>10 🔻</u> 1-1 c | of 1  < < 1 | > >1       |
|      | Review task             | Review pack name         | Status            | Progress     | Issues                 |             |            |
|      | German (Germany)        | Feature - shop           | Completed         | O %          | 2                      |             |            |

The **Complete task** button is replaced by a **Reopen task** button.

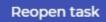

Clicking reopen would change the status back from **completed** to **open**. This is possible only until the Project Manager closes the reviewpack.

## First time sign up

If this is your first time, then you will have to sign-up to the server first.

You should have received an email.

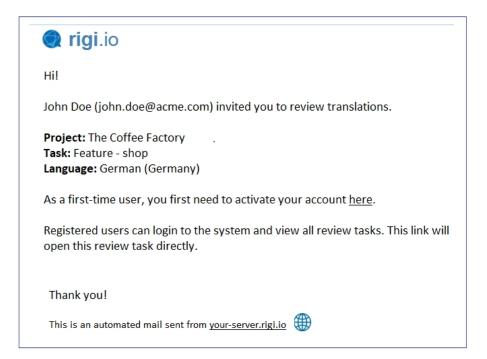

# Steps

1. Click the link to enter your account.

This will open the following page:

| +2                     |   |
|------------------------|---|
| Create account         |   |
| Account information    |   |
| First name *           | ۵ |
|                        |   |
| Last name *            |   |
| Your credentials       |   |
| hantajihantaksemasisem |   |
|                        |   |
| Password *             | ٢ |
|                        |   |
| Confirm password *     | ٩ |
|                        |   |
| Join project (         |   |

2. Enter your name, email and create a strong password.

Notes:

- We strongly advice to use a strong password. Keep it at a safe place and do not share it.

- The Rigi server will only use this information to send automatic notifications. Also, the project managers can see it.

3. Click Join project.

This will show a message that brings you to the login screen.

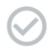

## You are now a member of this

project (+ ).

Please login to Rigi using your credentians

Login 🕽

## **Preview-based LAT**

You have started a preview-based LAT.

During this task, you review translations in a set of pre-defined previews. You can select texts in an HTML Preview and enter comments and/or suggestions.

You can return to the main window any time.

You should see the following window:

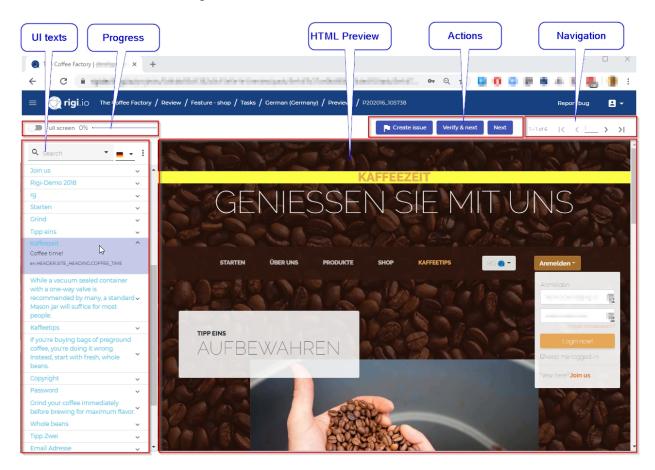

The functions of most areas will become clear during the steps described below. The **UI** texts area and **HTML Preview area** are elaborated in this section.

Continue with step-by-step instructions.

## Steps

1. Move your mouse over the text where you would like to report an issue.

The text highlights in green:

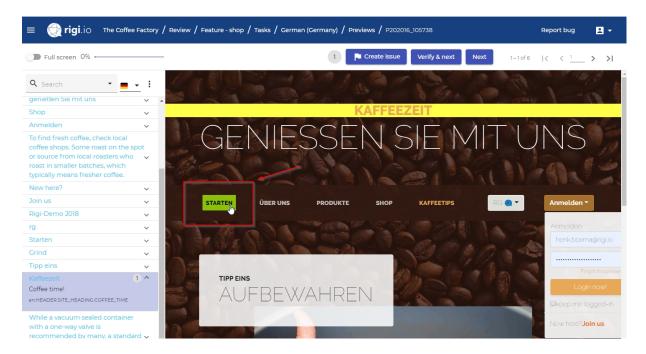

2. Right click the selected text

Now the text gets selected (yellow) and the applicable string is selected in the text list

| The Coffee Factory   developmen × +                                                                                                    |                                                                                                    | - 🗆 X              |
|----------------------------------------------------------------------------------------------------|----------------------------------------------------------------------------------------------------|--------------------|
| ← → C       rigidev3.rigi.io/projects/                                                                                                    | s/5dfcbb93d1362c0c15e5e1e1/review/pack/5e1d7b37ce0b490bf74de410/task/5e1d7b37ce0b490bf74de413/preview/5e1 🗣 🚖 🧕 🧕 🧔 | ء 😢 🔚 🖪 ک چ        |
| = 💮 rigi.io The Coffee F                                                                                                    | Factory / Review / Feature - shop / Tasks / Cerman (Cermany) / Previews / P202016_105738 R                          | Report bug 👱 🛨     |
| Full screen 0%                                                                                                    | Pa Create issue Verify & next Next 1–1of 6                                                                          | < < <u>1</u> > >I  |
| Q Search •                                                                                                    |                                                                                                    | 1000               |
| Shop                                                                                                    | KAFFEEZEIT                                                                                                    |                    |
| Anmelden                                                                                                    |                                                                                                    |                    |
| To find fresh coffee, check local<br>coffee shops. Some roast on the spo<br>or source from local roasters who<br>roast in smaller batches, which<br>typically means fresher coffee. |                                                                                                    | NS                 |
| New here?                                                                                                    |                                                                                                    |                    |
| Join us                                                                                                    | STARTEN ÜBER UNS PRODUKTE SHOP KAFFEETIPS RG 🔵 🖛                                                                    | Anmelden -         |
| Rigi-Demo 2018                                                                                                    |                                                                                                    |                    |
| rg                                                                                                    |                                                                                                    | Anmelden           |
|                                                                                                    |                                                                                                    | henk.boxma@rigi.io |
| Home                                                                                                    |                                                                                                    |                    |
| en.HEADER.NAVBAR.HOME                                                                                                    |                                                                                                    | Forget the passwo  |
| Grind                                                                                                    | V TIPP EINS                                                                                                    |                    |
| Tipp eins                                                                                                    | - AUFBEWAHREN                                                                                                    | Login now!         |
| Kaffeezeit                                                                                                    | · AUIDEWAIREN                                                                                                    | Ekeep me logged-in |
| While a vacuum sealed container                                                                                                    |                                                                                                    |                    |

3. Click Create issue.

| 👩 The Coffee Factory   😽 🖌 +                               | - 🗆 X                                                                                     |
|------------------------------------------------------------|-------------------------------------------------------------------------------------------|
|                                                            | 1977-1997-1997-1997-1997-1997-1997-1997                                                   |
| $\equiv \bigoplus rigi$ , io The Coffee Factory / Review / | /<br>Feature - shop / Tasks / German (Germany) / Previews / P202016_105734 Report bug 🛛 💌 |
| 🛑 Full screen 17% 🗕                                        | Create issue Verify & next Next 2-2 of 6 K                                                |
| GENIES                                                     | New issue In 18 n issue Comment Contextual translation error X                            |
| STARTEN ÜBER UNS                                           | Suggestion<br>Start // RG Q - Anmelden -                                                  |
| TIPP EINS                                                  | Current translation                                                                       |
| AUFBEWAHRE                                                 | Cancel Create                                                                             |
|                                                            |                                                                                           |

Enter your comment and or suggestion. The string is now marked with a badge that shows the number of reported issues for this UI text:

| Starten               | <b>□</b> |
|-----------------------|----------|
| Home                  |          |
| en.HEADER.NAVBAR.HOME |          |

Note: you can click the badge to open the issues (there could be more than one) and edit them.

| Issues                          |                                                              |   |     |
|---------------------------------|--------------------------------------------------------------|---|-----|
| • •                             |                                                              | s | ave |
| C: Contextual translation error | Comment                                                      |   |     |
| S: Start                        | Contextual translation error                                 |   | //  |
|                                 |                                                              | × | Ű   |
|                                 | Suggestion                                                   |   |     |
|                                 | Start                                                        |   | //  |
|                                 |                                                              |   |     |
| $\triangleright$                | Current translation                                          |   | L)  |
|                                 | Starten                                                      |   |     |
|                                 | Starten                                                      |   | 11  |
|                                 | Source text: Home                                            |   |     |
|                                 | String ID: en.HEADER.NAVBAR.HOME                             |   |     |
|                                 | Preview: P202016_105738                                      |   |     |
|                                 | Creation date: 02/01/2020 08:12:28<br>Created by: Henk Boxma |   |     |

Close

Note: only the person who created an issue can edit or delete it.

#### 4. Click Verify & Next

This will:

- o set the status of the current preview to verified, and
- o change the status of translated strings to reviewed, and
- o increase the progress, and
- o open the next preview that has status **open**.

Or click **Next** to keep the status of the current previewas open and show the next preview that has status open (i.e. not verified yet).

#### Note: reopen a verified preview

It is possible to reopen a previewand set its status to unverified.

#### Reopen

Click **Reopen**. This will:

- o set the status of the current preview to **unverified**, and
- o change the status of **reviewed** strings to **translated**, and
- o decrease the progress.
- 5. **Repeat** the previous step for all previews until you have verified all previews.

You will get a popup that you have verified all previews.

# You have verified all previews

Do you want to return to the dashboard to review your changes?

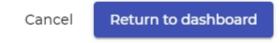

6. Click Return to dashboard.

This will bring you to the main window.

| = 💮 rigi.io | The Coffee Factor | y / Review / Feature | - shop / Tasks / Gerr | man (Germany) / Previews | Report       | bug 👱 🗸       |
|-------------|-------------------|----------------------|-----------------------|--------------------------|--------------|---------------|
| Previews    | Texts             | Issues               | I18n issues           | Description              | How to guide | Complete task |

7. Click **Complete task**.

A notification will be sent to the Project Manager.

The task is nowmarked as **completed**. It is nowread-only. You can re-open it for additional edits until the Project Manager closes the task.

## **Return to main LAT window**

You can return to the main window any time by clicking the language in the breadcrumbs.

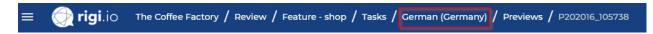

This will open the main window with the following pages

- Previews
- <u>Texts</u>
- <u>Issues</u>
- i18n issues
- **Description**

## **Interactive environment**

# **HTML** Preview

The HTML Preview shows the actual translations. Texts in the preview will highlight when you move the mouse over them:

| STARTEN | ÜBER UNS | PRODUKTE | SHOP | KAFFEETIPS |
|---------|----------|----------|------|------------|
|         |          |          |      |            |

Right click a text to select it. It will then become yellow:

| ABRIESS AND | The summer of the second second | CONTRACTOR OF STREET, ST. 34 |
|-------------|---------------------------------|------------------------------|
| STARTEN     | ÜBER UNS                        | PRODUKTE                     |
| 1 68        | 511                             |                              |

Notes

- HTML Previews present the values for variables (e.g. {0}) as they were at the moment that the HTML Preview was captured.
- Click the language button to switch between source and target languages

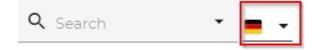

# **UI texts**

The UI texts show the texts that are currently presented in the HTML Preview.

## Functionalities

- Select a text in the string list will highlight it in the HTML Preview.
- Click the search-arrow to specify filter settings:

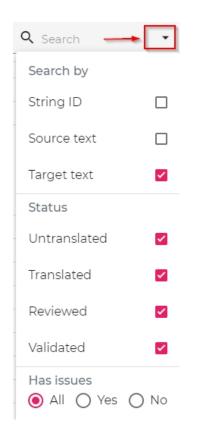

• Click the following icon to highlight multiple texts in the HTML Preview.

| Q Search                                                                                                    | :       | 12 3        |                          |
|----------------------------------------------------------------------------------------------------|---------|-------------|--------------------------|
| genießen Sie mit uns                                                                                         |         | Highlight ▶ | Unhighlight              |
| Shop                                                                                                    | -       | U           | onnigningne              |
| Anmelden                                                                                                    | ~       |             | Hightlight all filtered  |
| To find fresh coffee, check local<br>coffee shops. Some roast on the sp<br>or source from local roasters who | ot<br>~ |             | Highlight all unverified |

This will highlight strings on the the HTML Preview:

| Selected       | Strings that get<br>highlighted                                  | Remark                                                                      |
|----------------|------------------------------------------------------------------|-----------------------------------------------------------------------------|
| all filtered   | strings that are currently shown in the string list on the left. | This could be helpful to detect texts that are not part of the review task. |
| all unverified | strings that have status<br>untranslated or translated.          | This could be helpful to quickly identify texts that are not reviewed yet.  |

• Click the *full screen toggle* to hide the string list:

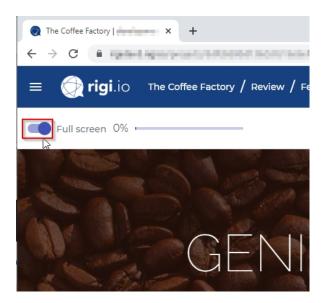

# Live LAT

You have started a live Language Acceptance Test.

During this task, you review translations on a live site (staging server). You can select texts in the live application and enter comments and/or suggestions. Rigi will create an HTML Preview (snapshot) of the current page.

You can return to the main window any time.

You should see the following window:

|                                                                                                    | hat are currently<br>he live page                                                                                                    | Live web application with selectable texts                                                                                                    |
|----------------------------------------------------------------------------------------------------|----------------------------------------------------------------------------------------------------|----------------------------------------------------------------------------------------------------|
| The Coffee Factory   developmen × +                                                                                                    | - 🗆 ×                                                                                                    | Coffee time! X +                                                                                                    |
| ← → C                                                                                                    | /review/pack/5e3c3e6576d85e0d2b7be 🟠 👩 🌘 🗄                                                                                                    | $\leftrightarrow$ $\rightarrow$ ${f C}$ (1) Not secure   demo.rigi.io/coffee/home or $\bigstar$ (2) (2) .                                                                                                    |
| $\equiv$ $\bigoplus$ rigi.io The Coffee Factory / Review / L                                                                                                    | : <b>/ Tasks /</b> German (Germany)                                                                                                    |                                                                                                    |
| Stop live review                                                                                                    | How to guide 🔽 Create issue                                                                                                    | KAFFEEZEIT                                                                                                    |
| Strings on current page                                                                                                    |                                                                                                    | GENIESSEN SIE                                                                                                    |
| English (United States)                                                                                                    | German (Germany)                                                                                                    |                                                                                                    |
| Quote!                                                                                                    | Zitat                                                                                                    |                                                                                                    |
| When you walk into our shop to start your day, we are dedicated to providing<br>you with friendly service, a welcoming atmosphere, and above all else,<br>excellent products made with the highest quality ingredients. | When you walk into our shop to start your day, we are dedicated to providing<br>you with friendly service, a welcoming atmosphere, and above all else,<br>excellent products made with the highest quality ingredients. | STARTEN ÜBER UNS PRODUKTE SHOP KJ                                                                                                    |
| About                                                                                                    | 0ber uns                                                                                                    | and the second second se |
| Business Casual                                                                                                    | genießen Sie mit uns                                                                                                    |                                                                                                    |

Continue with step-by-step instructions.

#### Steps

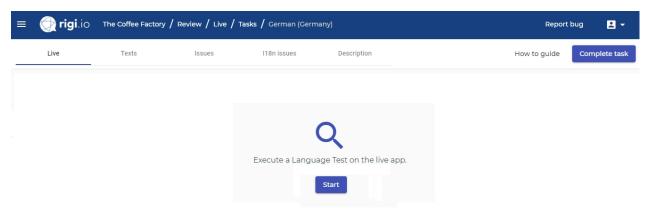

1. <u>Install the Rigi Chrome Extension</u> (if not already installed yet).

#### 2. Click Start.

This opens a dialog where you could change the URL of the live web application.

#### Open live web application

This action will open the live website in a new browser tab. You can navigate through the live web application. When you spot an issue, you can right-click the text to select it and create a ticket.

Enter the URL of your live website http://demo.rigi.id

| Start |
|-------|
|       |

#### 3. Click **Start**.

This opens a newbrowser window with the live site.

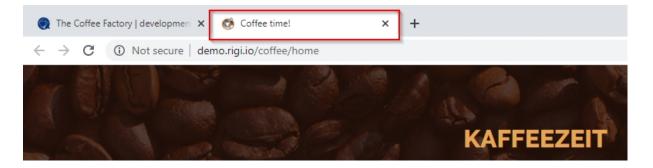

Make sure that you have loaded the Rigi language. In many cases, this will be the default for the staging server. If not, check out the <u>description</u> that the Project

Manager provided for this task

4. Show the Rigi window and live application window side-by-side.

| The Coffee Factory   + +                                                                                                    | - • ×                                                                                                    | G Coffee timel × +                               | - 🗆 >    |
|----------------------------------------------------------------------------------------------------|----------------------------------------------------------------------------------------------------|--------------------------------------------------|----------|
| $\leftarrow$ $\rightarrow$ C $($ a spectral production of the second second | i ine insigna a linda linda inda inda inda inda inda inda inda                                                                                                    | ← → C (③ Not secure   demo.rigi.io/coffee/home   | er 🚖 🗶 🌗 |
| $\equiv$ $\bigcirc$ rigi.io The Coffee Factory / Review / Li                                                                                                    | <b>re / Tasks /</b> German (Germany)                                                                                                    |                                                  |          |
| Stop live review                                                                                                    | How to guide 📄 Create issue                                                                                                    | KAFFEEZEIT                                       |          |
| Strings on current page                                                                                                    |                                                                                                    | GENIESSEN SIE MIT                                | UNS      |
| English (United States)                                                                                                    | German (Germany)                                                                                                    |                                                  |          |
| Quote!                                                                                                    | Zitat                                                                                                    |                                                  |          |
| When you walk into our shop to start your day, we are dedicated to providing<br>you with friendly service, a welcoming atmosphere, and above all else,<br>excellent products made with the highest quality ingredients.                                                                                                    | When you walk into our shop to start your day, we are dedicated to providin<br>you with friendly service, a welcoming atmosphere, and above all else,<br>excellent products made with the highest quality ingredients. | STARTEN ÜBER UNS PRODUKTE SHOP KAFFEETIPS RG 🕢 🔻 | Login -  |
| About                                                                                                    | Ober uns                                                                                                    |                                                  |          |
| Business Casual                                                                                                    | genießen Sie mit uns                                                                                                    |                                                  |          |
| Store                                                                                                    | Shop                                                                                                    |                                                  |          |

The Rigi windowshows the list of strings that are shown on the current live page.

5. Navigate through the web application.

Assume that you spotted an error!

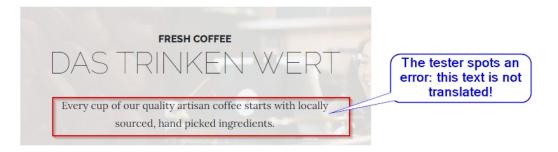

6. Move your mouse over the text.

The text highlights (green):

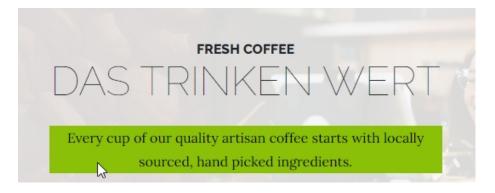

## Highlighting now working?

Here is what you can do if the texts do not highlight in the preview:

| Possible root cause | Solution   | Description                         |
|---------------------|------------|-------------------------------------|
| Incompatible        | Use Google | It is recommended to use the Google |

| browser                              | Chrome.                                  | Chrome browser.                                                                                                    |
|--------------------------------------|------------------------------------------|----------------------------------------------------------------------------------------------------|
| Chrome<br>extension not<br>activated | Install the Rigi<br>Chrome<br>Extension. | Make sure that the <u>Rigi Chrome</u><br>extension is installed and activated for<br>the current page.                                                                                                    |
| Rigi language<br>not loaded          | Select the Rigi language.                | Make sure that you selected the correct<br>language in your application.<br>The Rigi extension recognizes<br>"fingerprinted" texts in the user interface.<br>The developers installed those texts via<br>a langauge pack. |
| Hard-coded text                      | n.a.                                     | Strings that do not have a Rigi<br>fingerprint will not be recognized. If you<br>spot those, you should report an i18n<br>issue or contact the Project Manager<br>directly.                                               |

## 7. Right-click Start.

The highlight color changes to yellow.

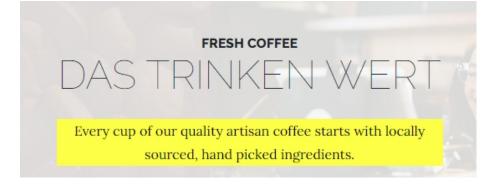

The text in the string list gets selected.

8. Click Create issue

This will show the following dialog:

#### New issue

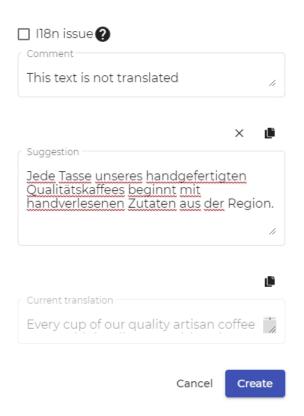

Check the **internationalization (i18n) issue** if you spot a hard-coded or concatenated string. In case of an i18n issue, a selected string can be used to indicate the area where the error occurs. It is not mandatory to select a string when you report an i18n issue.

9. Click **Create**.

Rigi captures the current page. Someone who inspects the issue later, will see this preview.

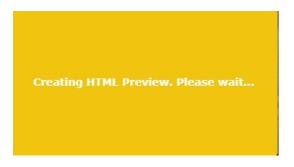

The text in the string list gets a badge with the number of issues for this string.

| Every cup of o | ur quality artisan coffee starts with locally sourced, hand | Every cup of our quality artisan coffee starts with locally sourced, hand | 1 |
|----------------|-------------------------------------------------------------|---------------------------------------------------------------------------|---|
| picked ingredi | ents.                                                       | picked ingredients.                                                       |   |

Click the badge to see and/or edit the issue.

#### Issues

| +                              |                    |                                                                                    | Save            |
|--------------------------------|--------------------|------------------------------------------------------------------------------------|-----------------|
| C: Not translated              | Comment            |                                                                                    |                 |
| S: Jede Tasse unseres handgefe | Not translate      | d                                                                                  | 11              |
| •                              |                    |                                                                                    |                 |
|                                |                    |                                                                                    | ×               |
|                                | Suggestion         |                                                                                    |                 |
|                                | Jede Tasse ur      | nseres handgefertigten Qualitätskaffees be                                         | ginnt mit 🍏     |
|                                | Current translatio |                                                                                    | į)              |
|                                |                    |                                                                                    | _               |
|                                | Every cup of o     | our quality artisan coffee starts with locally s                                   | sourced, 🚺      |
|                                | Source text:       | Every cup of our quality artisan coffee start<br>sourced, hand picked ingredients. | ts with locally |
|                                | String ID:         | en.HOME_PAGE.ARTICLES.FRESH_COFFEI<br>ODY_TEXT.PART_ONE                            | E_ARTICLE.B     |
|                                | Preview:           | P202028_133847                                                                     |                 |
|                                | Creation date:     | 02/08/2020 02:38:50                                                                |                 |
|                                | Created by:        | 3                                                                                  |                 |
|                                |                    |                                                                                    | Close           |

- 10. Keep reviewing the live site until you are done.
- 11. Click **Complete task**.

This will bring you to the main window.

## **Return to main LAT window**

You can return to the <u>main window</u> of the live Language Acceptance Test any time by clicking the language in the breadcrumbs.

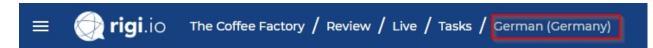

This will open the main window with the following pages

- Live
- <u>Texts</u>
- Issues
- i18n issues
- Description

# LAT main window

Each LAT task has a main window with a main menu and action buttons.

| 💽 Th                        | e Coffee Factory | × +                |                         |                  |                          |                              | - 🗆 X                      |
|-----------------------------|------------------|--------------------|-------------------------|------------------|--------------------------|------------------------------|----------------------------|
| <del>(</del> - <del>)</del> | C 🔒 🧃            | Coperation (Co     | NAMES OF A DESCRIPTION  | nalos/pat/lat/   | Colorite Charlenges,     | 🛛 🗣 🔍 🕁 🚺 🚺                  | 8 8 A 8 8 8 9 8            |
| ≡                           | 💮 rigi.io        | The Coffee Factory | / Review / Feature - sh | op / Tasks / Ger | man (Germany) / Previews |                              | Report bug 📃 👻             |
|                             | Previews         | Texts              | Issues                  | I18n issues      |                          | C                            | Complete task Start review |
| Q s                         | earch            | ¥                  |                         |                  | Main menu                | Actions                      |                            |
|                             |                  |                    |                         |                  |                          | ltems per page: 10 💌 1 - 6 e | of6  < < <u>1</u> > >      |
| #                           | Name             | Status             | Nr strings              | Tags             |                          | Date created                 | Issues                     |
| 1                           | P202016_105738   | Open               | 30                      |                  |                          | 01/06/2020 11:57:37          | 0                          |
| 2                           | P202016_105734   | Open               | 23                      |                  |                          | 01/06/2020 11:57:32          | 0                          |
| 3                           | P202016_105730   | Open               | 27                      |                  |                          | 01/06/2020 11:57:27          | 0                          |
| 4                           | P202016_105724   | Open               | 25                      |                  |                          | 01/06/2020 11:57:22          | 0                          |
| 5                           | P202016_105719   | Open               | 17                      |                  |                          | 01/06/2020 11:57:17          | 0                          |
| 6                           | P202016_105711   | Open               | 20                      |                  |                          | 01/06/2020 11:57:09          | 0                          |

# Main menu

The main menu consists of a tab bar. The preview-based and live LATs use a subset of menu items.

The following pages are available:

- <u>Previews</u>
- <u>Live</u>
- <u>Texts</u>
- <u>Issues</u>
- i18n issues
- Description

# Action buttons

The following action buttons are available.

## Start/continue review

• Start the review task for the first time, or continue your task from where you left the last time.

Notes

- Starting or continuing a task both mean that the first preview that has status open will be opened.
- The live review does not show the option to continue.

## Complete/reopen task

• Complete a task or reopen a task that you marked as completed before.

Notes

- it is not possible to reopen or complete a task that was *closed* by the Project Manager.
- the Project Manager will be notified when you mark your task as completed.
- you can only report issues for tasks that are **open**. You need to reopen a complete task before you can provide additional feedback.

## **Previews**

This view contains the HTML Previews that must be reviewed.

| ≡ | 💮 rigi.io      | The Coffee Factory | / Review / Feat | ture - shop / Tasks / | German (Germany    | /) / Previews Rep   | ort bug 🙎 👻     |
|---|----------------|--------------------|-----------------|-----------------------|--------------------|---------------------|-----------------|
|   | Previews       | Texts              | Issues          | I18n issues           |                    | Complete task       | Continue review |
| 9 | Search         | •                  |                 |                       |                    |                     |                 |
|   |                |                    |                 |                       | Items per page: 10 | ▼ 1-6 of 6   <      | < <u>1</u> > >I |
| # | Name           | Status             | Nr strings      | Tags                  |                    | Date created        | Issues          |
| 1 | P202016_105738 | Open               | 30              | Feature X             |                    | 01/06/2020 11:57:37 | 2               |
| 2 | P202016_105734 | Closed             | 23              | Feature Y             |                    | 01/06/2020 11:57:32 | 0               |
| 3 | P202016_105730 | Closed             | 27              | Feature Y             |                    | 01/06/2020 11:57:27 | 1               |
| 4 | P202016_105724 | Closed             | 25              |                       |                    | 01/06/2020 11:57:22 | 0               |
| 5 | P202016_105719 | Closed             | 17              |                       |                    | 01/06/2020 11:57:17 | 0               |
| 6 | P202016_105711 | Closed             | 20              |                       |                    | 01/06/2020 11:57:09 | 0               |

# List items

- Order (#). The preview-by-preview navigation will be done in this order.
- Name of the preview.
- Status: Open or Closed (i.e. verified).
- Number of strings that are present on this HTML Preview.
- Tags
- Timestamp that the HTML Preview was created.
- Number of issues that were entered for this preview.

# List actions

• Open the preview

| # | Name            | Status | Nr strings | Tags      | Date created        | Issues |  |
|---|-----------------|--------|------------|-----------|---------------------|--------|--|
| 1 | P202016, 105738 | Open   | 30         | Feature X | 01/06/2020 11:57:37 | 2      |  |

# Filter

| Q | Search          | •           |
|---|-----------------|-------------|
|   | Tags            | <i>μ</i> ζ. |
|   | Feature Y       | <b>^</b> .  |
| : | E Feature X     |             |
| 2 | Tags mode       |             |
|   | ● OR ○ AND      |             |
|   | Date            |             |
|   | Select date     |             |
|   | 1/9/2020        | Ē           |
|   | Date mode       |             |
|   | í older ○ newer |             |

## Select items by

• Tags

OR: HTML Previews are shown that contain at least one of the selected tags.
 AND: HTML Previews are shown that contain all selected tags.

- Date
  - Enter a date and specify to see HTML Previews that are older or newer.

## Live

This view contains the actions to start a live Language Acceptance Test.

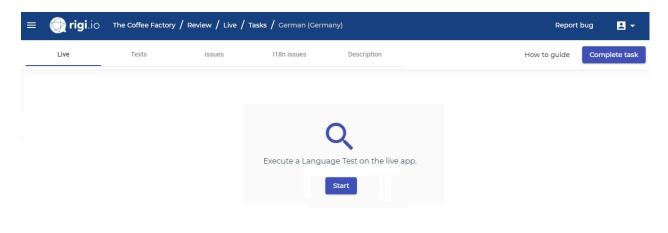

## Texts

This view contains the texts. It is possible to create an issue for texts in that list.

| ≡ 💮 rigi.io                 | The Coffee Factory   | / Review / Featur                 | e - shop / Tasks / German (G | ermany) / Texts         | Report bug     | •          |
|-----------------------------|----------------------|-----------------------------------|------------------------------|-------------------------|----------------|------------|
| Previews                    | Texts                | Issues                            | I18n issues                  | Comple                  | ete task Conti | nue review |
| <b>Q</b> Search             | Select Ian<br>Germar | <sub>guage</sub><br>n (Germany) 🔻 |                              |                         |                |            |
|                             |                      |                                   | Items per pag                | ge: 100 💌 1 – 100 of 10 | 2  < < 1       | > >        |
| String ID:                  | English (United      | States)                           | German (Germany)             | Status                  | Issues         |            |
| en.HEADER.NAVBAR.HOME       | Home                 |                                   | Starten                      | translated              | 1              |            |
| en.HEADER.NAVBAR.ABOUT      | About                |                                   | Über uns                     | translated              |                |            |
| en.HEADER.NAVBAR.PRODU<br>S | CT Products          |                                   | Produkte                     | translated              |                |            |
| en.HEADER.NAVBAR.STORE      | Store                |                                   | Shop                         | translated              | 1              |            |
| en.HEADER.NAVBAR.TIPS       | Coffee tips          |                                   | Kaffeeti                     | translated              |                | +          |

# List items

- String identifier. This is a unique identification for developers to find strings in their application.
- Source text.
- Target text.
- Status: untranslated, translated, reviewed or validated.
- Number of issues that were entered for this string.

# List actions

Create new issue

| String ID:                | English (United States) | German (Germany) | Status     | Issues           |
|---------------------------|-------------------------|------------------|------------|------------------|
| en.HEADER.NAVBAR.HOME     | Home                    | Starten          | translated | 1                |
| en.HEADER.NAVBAR.ABOUT    | About                   | Über uns         | translated | ţ.               |
| en.HEADER.NAVBAR.PRODUCTS | Products                | Produkte         | translated | Create new issue |

This will show the following dialog:

#### New issue

| Comment             |            |        |          |
|---------------------|------------|--------|----------|
| Comment for tl      | his string |        | 11       |
|                     |            |        |          |
|                     |            |        | ۵        |
| Suggestion          |            |        | h        |
|                     |            |        |          |
| Current translation |            |        | <u>i</u> |
| Über uns            |            |        | 11       |
|                     |            |        |          |
|                     | 2          | Cancel | Create   |

## • Edit issue

| String ID:             | English (United States) | German (Germany) | Status     | Issues |            |
|------------------------|-------------------------|------------------|------------|--------|------------|
| en.HEADER.NAVBAR.HOME  | Home                    | Starten          | translated | 1      | +          |
| en.HEADER.NAVBAR.ABOUT | About                   | Über uns         | translated |        | Edit issue |

# This will show the following dialog:

#### Issues

| +                               |                                        |                                       | s | ave |
|---------------------------------|----------------------------------------|---------------------------------------|---|-----|
| C: Contextual translation error | Comment                                |                                       |   |     |
| S: Start                        | Contextual tr                          | anslation error                       |   | 11  |
|                                 | Suggestion                             |                                       | × | ش   |
|                                 | Start                                  |                                       |   | 11  |
|                                 | <ul> <li>Current translatio</li> </ul> | n                                     |   | Ø   |
|                                 | Starten                                |                                       |   | 11  |
|                                 | Source text:                           | Home                                  |   |     |
|                                 | String ID:                             | en.HEADER.NAVBAR.HOME                 |   |     |
|                                 |                                        | P202016_105738<br>02/01/2020 08:12:28 |   |     |

# Filter

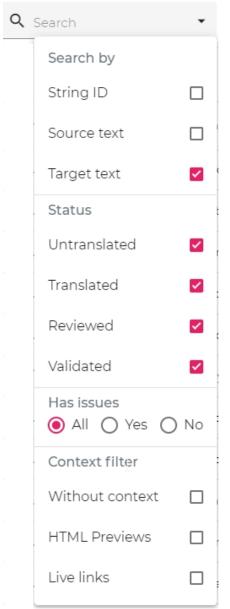

## Select items by

- Status
  - o untranslated, translated, reviewed or validated.
- Has issues
  - o All: show all strings.
  - o Yes: show texts for which a review comment was entered.
  - o No: show texts that do not have review comments.
- Context
  - Without context: show texts that are not shown on an HTML Preview.
  - HTML Previews: show texts that are shown on an HTML Preview.
  - o Live links: show texts that have a live URL to a live site.

## **Issues**

This view contains the issues that were reported.

#### Select the view mode

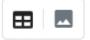

#### to see the

- List view, or
- Preview view.

List view

#### Select

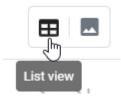

#### to see the list view:

| ≡           | 💮 rigi.io Th         | e Coffee Factory /          | Review / Feature | e - shop / Tasks / German (Germany) | / Issues                       | Report bug 👤 👻 👻    |
|-------------|----------------------|-----------------------------|------------------|-------------------------------------|--------------------------------|---------------------|
|             | Previews             | Texts                       | Issues           | I18n issues                         | Complete ta                    | ask Continue review |
| <b>Q</b> 56 | earch                | Select languag<br>German (G | e<br>ermany) 🔻   |                                     |                                |                     |
|             |                      |                             |                  | ltems per                           | r page: <u>10 ▼</u> 1 – 4 of 4 | I< < <u>1</u> > >I  |
|             | Original translation | Suggestion                  |                  | Comment                             | Status                         | Date created        |
|             | Mein Kaffee          | -                           | 6                | Looks strange                       | Open                           | 02/03/202 🖍 📋 🕚     |
|             | Shop                 | Laden                       |                  | Not xlated                          | Open                           | 02/03/2020 01:47:52 |
|             | Starten              | Start                       |                  | Contextual translation error        | Open                           | 02/01/2020 08:12:28 |
|             | 00076000             | -                           |                  | in.                                 | Open                           | 01/14/2020 09:27:43 |

# List items

- Original translation
- Suggested translation by the Language Tester.
- Comment that was entered by the Language Tester.
- Creator of the issue.
- Status: Open or Closed.
- Timestamp that the issue was created.

# List actions

• Edit issue

| Original translation | Suggestion | Comment       | Status | Date created       |
|----------------------|------------|---------------|--------|--------------------|
| Mein Kaffee          |            | Looks strange | Open   | 02/03/202          |
| Shop                 | Laden      | Not xlated    | Open   | 02/03/2 Edit issue |

This will show the following dialog:

| Comment             |        |        |
|---------------------|--------|--------|
| Looks strange       |        | 11     |
|                     |        |        |
|                     |        | ů)     |
| Suggestion          |        | 11     |
|                     |        |        |
|                     |        |        |
| Current translation |        |        |
| Mein Kaffee         |        | 11     |
|                     |        |        |
|                     | Cancel | Update |

#### Delete issue

|      | Original translation | Suggestion | Comment       | Status | Date created             |
|------|----------------------|------------|---------------|--------|--------------------------|
|      | Mein Kaffee          |            | Looks strange | Open   | 02/03/202 🖍 🌔 💿          |
|      | Shop                 | Laden      | Not xlated    | Open   | 02/03/2020 Delete issue  |
| lssu | e details            |            |               |        |                          |
|      | Original translation | Suggestion | Comment       | Status | Date created             |
|      | Mein Kaffee          | -          | Looks strange | Open   | 02/03/202 🖍 🗊 👧          |
|      | Shop                 | Laden      | Not xlated    | Open   | 02/03/2020 Issue details |

This opens the following dialog:

# Issue details

| Status                  | Open                       |
|-------------------------|----------------------------|
| Pack title              | -                          |
| Creation date           | 03.02.2020:13.48           |
| Created by              | Henk Boxma                 |
| String ID               | en.HEADER.NAVBAR.MY_COFFEE |
| Source text             | My coffee                  |
| Original<br>translation | Mein Kaffee                |
| Comment                 | Looks strange              |
| Suggestion              | -                          |
|                         |                            |

Close

## Filter

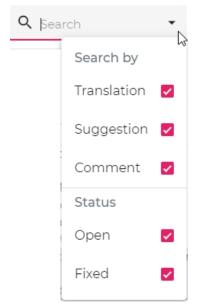

Select items by

• Status

Issues that are open or fixed.

Preview view

### Select

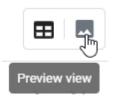

#### to see the preview view:

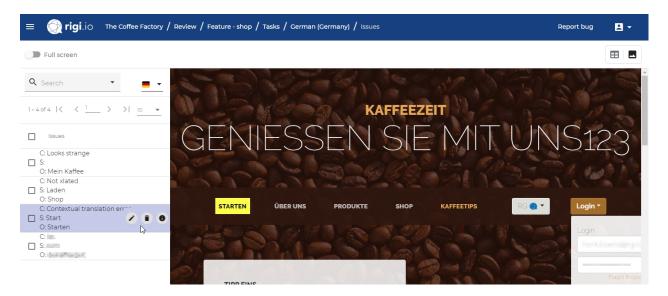

## List items

- Comment that was entered by the Language Tester.
- Suggested translation by the Language Tester.
- Original translation

## List actions

Edit issue

| C: Contextu | al translation | err       |   |   |
|-------------|----------------|-----------|---|---|
| S: Start    |                | 1         | î | 0 |
| O: Starten  |                |           | _ |   |
| C: iss      |                | Edit issu | e |   |
|             |                |           |   |   |

This will show the following dialog:

### Edit issue

•

| Comment                                               |                                                                                                    |
|-------------------------------------------------------|----------------------------------------------------------------------------------------------------|
| Looks strange                                         | 11                                                                                                    |
|                                                       |                                                                                                    |
|                                                       | ů.                                                                                                    |
| Suggestion                                            | 11                                                                                                    |
|                                                       |                                                                                                    |
| Current translation                                   |                                                                                                    |
| Mein Kaffee                                           | 11                                                                                                    |
|                                                       |                                                                                                    |
| Cance                                                 | Update                                                                                                    |
| Delete issue                                          |                                                                                                    |
| C: Contextual translatio                              | on err                                                                                                    |
| <ul> <li>S: Start</li> <li>O: Starten</li> </ul>      | <ul> <li>Image: A state of the state of the state of</li></ul> |
| C: iss<br>S: com                                      | Delete issue                                                                                                    |
| lssue details                                         |                                                                                                    |
| C: Contextual translation e<br>S: Start<br>O: Starten |                                                                                                    |
| C: iss                                                | Issue details                                                                                                    |

This opens the following diialog:

# Issue details

| Status                  | Open                       |
|-------------------------|----------------------------|
| Pack title              | -                          |
| Creation date           | 03.02.2020:13.48           |
| Created by              | Henk Boxma                 |
| String ID               | en.HEADER.NAVBAR.MY_COFFEE |
| Source text             | My coffee                  |
| Original<br>translation | Mein Kaffee                |
| Comment                 | Looks strange              |
| Suggestion              | -                          |

Close

## Filter

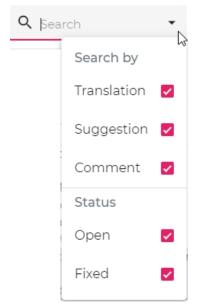

Select items by

- Status
  - $\circ$   $\;$  lssues that are open or fixed.

### i18n issues

This view shows the reported internationalization (i18n) issues for this task.

#### Select the view mode

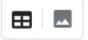

#### to see the

- List view, or
- Preview view.

List view

#### Select

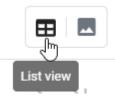

#### to see the list view:

| ≡           | 💮 <b>rigi</b> .io | The Coffee Factory | / Review / Feature | -shop / Tasks /    | / German (German | y) / 118n | issues               | Rep           | oort bug | <b>.</b> • |
|-------------|-------------------|--------------------|--------------------|--------------------|------------------|-----------|----------------------|---------------|----------|------------|
|             | Previews          | Texts              | Issues             | I18n issues        | Descrip          | tion      | How to guide         | Complete task | Contin   | ue review  |
| <b>Q</b> 56 | earch             | •                  |                    |                    |                  |           |                      |               | Export   |            |
|             |                   |                    |                    |                    |                  |           | Items per page: 10 🔻 | 1-1of1  ≮     | < 1      | > >        |
|             | Comment           |                    | C                  | Date               | Created by       | Status    |                      |               |          |            |
|             | Hardcoded string  |                    | 0                  | 2/07/2020 02:06:35 | Henk Boxma       | Open      |                      |               |          | <b>F</b>   |
|             |                   |                    |                    |                    |                  |           |                      |               |          | Edit issue |

### List items

- Comment that was entered by the Language Tester.
- Status: Open or Closed.
- Timestamp that the issue was created.
- Creator of the issue.

## List actions

Edit issue

This will show the following dialog:

#### Edit issue

| <sup>Comment</sup> *<br>Hardcoded string |        |      |
|------------------------------------------|--------|------|
|                                          | Cancel | Save |

• Delete issue

# Filter

| •       |
|---------|
| Status  |
| Open 🔽  |
| Fixed 🔽 |
|         |

### Select items by

• Status

o Issues that are open or fixed.

### Preview view

#### Select

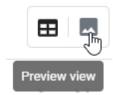

to see the preview view:

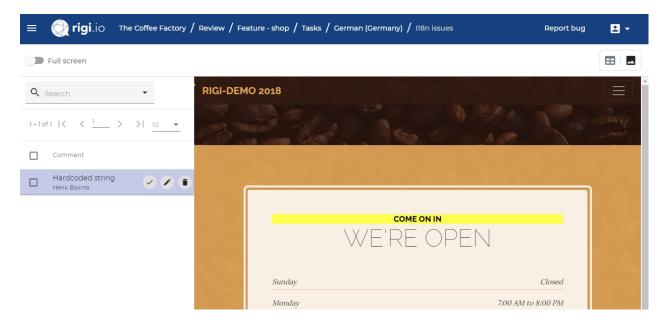

## List items

- Comment that was entered by the Language Tester.
- Creator of the issue.

## List actions

Mark as fixed

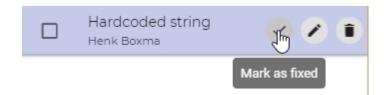

This will change the status to fixed.

• Edit issue

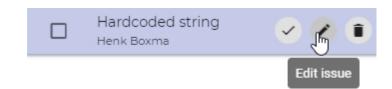

• This will show the following dialog:

| Edit issue                               |        |      |
|------------------------------------------|--------|------|
| <sup>Comment *</sup><br>Hardcoded string |        |      |
|                                          | Cancel | Save |

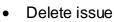

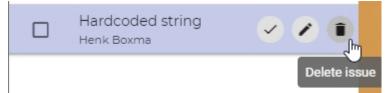

# Filter

| <b>Q</b> Search | •       |
|-----------------|---------|
| -               | Status  |
|                 | Open 🔽  |
|                 | Fixed 🔽 |

Select items by

- Status
  - o Issues that are open or fixed.

### Description

| i 💓 rigi.io                                                                | The Coffee Factory   | / Review / Feature | - shop / Tasks / Gerr | man (Germany) / Descrip |
|----------------------------------------------------------------------------|----------------------|--------------------|-----------------------|-------------------------|
| Previews                                                                   | Texts                | Issues             | l18n issues           | Description             |
| Feature - shop<br>German (Germany)<br>escription<br>Dur new shopping featu |                      |                    |                       |                         |
| dditional instructions                                                     | view of our new Shop | footuro            |                       |                         |

Project manager John Doe (john.doe@acme.com) Elvis Presley (elvis@acme.com)

#### This view contains:

- The name of the review task.
- The language of the texts that need to be reviewed.
- Additional instructions from the manager how to execute this task.
- Contact information of the Project Manager(s).

## **Appendix: Status**

An LAT task can have the following states:

- Open
- Completed
- Closed

## State diagram

The states are shown in the following diagram.

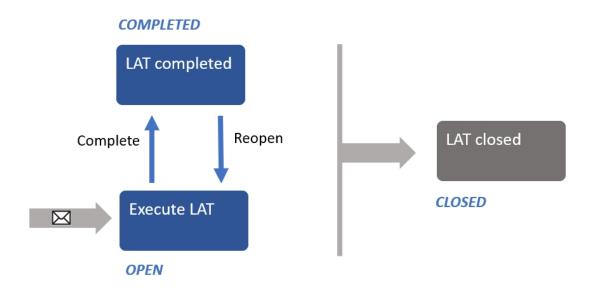

The Language Tester completes the LAT by pressing a button when he is done. As a result:

- the LAT is marked as *completed*, and
- the Project Manager receives a notification.

As long as the LAT is not *closed,* the Language Tester can reopen the task. As a result:

- the LAT is marked again as open, and
- the Language Tester can continue his review task.

The Project Manager may decide to close the LAT any time. As a result:

- the LAT is marked *closed*, and
- the Language Tester cannot make changes anymore (read-only).

## Appendix: LAT process step

The following figure shows the LAT as part of the overall localization process.

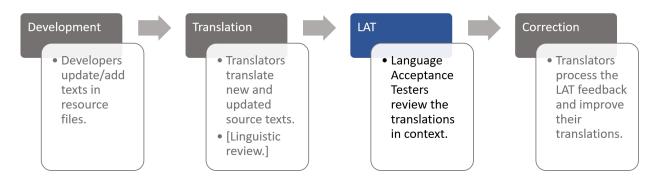

## **Development**

Developers send the complete set of resource files (e.g. json, properties) to be translated to the Project Manager.

# Translation

The Project Manager creates a project and manages that translators translate new and updated source texts. That process may include an internal linguistic review.

# LAT

The Project Manager sets up a Language Acceptance Test. For each language a review task is created and assigned to one or more Language Testers. Each Language Tester (you!) reviews translations in context and provides feedback. That feedback may include a suggestion for a better translation.

## Correction

Translators have direct access to your feedback and directly apply the corrections in their translation editor. The translators see a preview with the text highlighted.

## **Appendix: Rigi Chrome Extension**

The Rigi Chrome Extension enables the selection of texts and creation of HTML Previews during a live Language Acceptance Test.

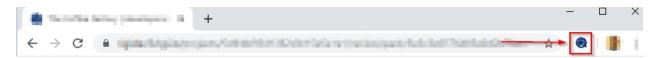

## Steps

- 1. Open the Chrome browser.
- 2. Open the Chrome Webstore (Rigi extension)

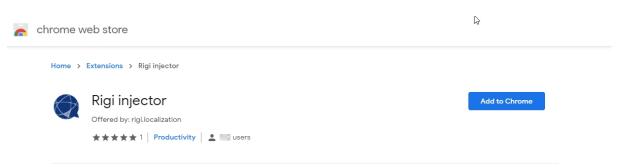

3. Click Add to Chrome.

Now the Rigi icon shall appear in the top bar.

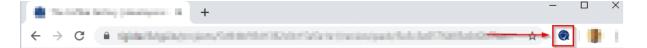